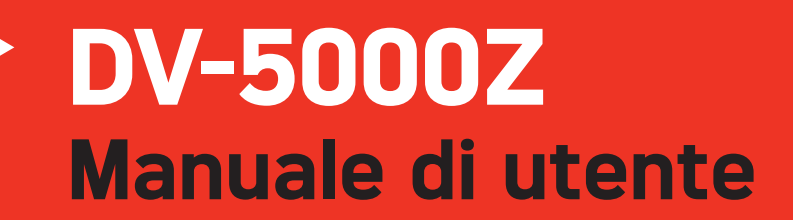

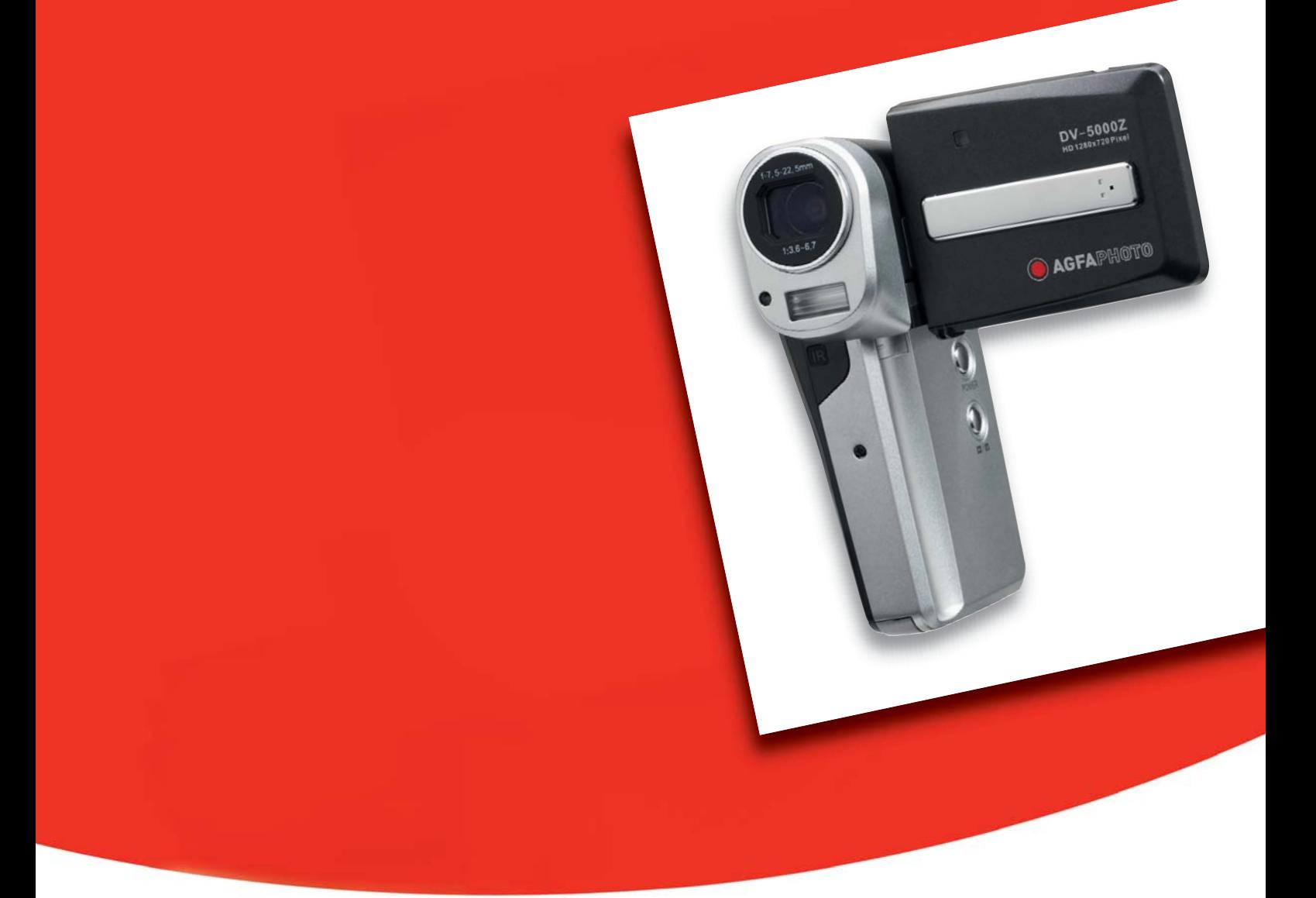

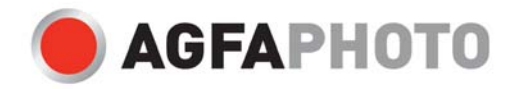

## Misure precauzionali

- Non puntare la fotocamera verso il sole o altre fonti di luce intensa, in quanto ciò potrebbe provocare danni alla vista.
- Non tentare di smontare il corpo della fotocamera o di modificarla in qualche modo. Una volta aperto il dispositivo, sussiste il rischio di scosse elettriche a causa della presenza di componenti interni ad alta tensione. Per manutenzione e riparazioni affidarsi solo a tecnici qualificati.
- Non far scattare il flash vicino agli occhi di persone o animali, soprattutto di bambini piccoli, in quanto ciò potrebbe arrecare danni alla vista. In particolare, quando si utilizza il flash con bambini molto piccoli, posizionarsi ad almeno un metro di distanza dal soggetto.
- Conservare la fotocamera lontano da acqua e altri liquidi. Non maneggiare la fotocamera con le mani bagnate. Non utilizzare la fotocamera mentre piove o nevica. L'umidità può comportare il rischio di scosse elettriche.
- Tenere la fotocamera fuori dalla portata di bambini e animali per evitare incidenti o danni al dispositivo.
- In caso di fuoriuscita di fumo od odori insoliti, spegnere immediatamente la fotocamera. Portare il dispositivo al più vicino centro assistenza autorizzato per riparazione. Non tentare mai di riparare da soli la fotocamera.
- Utilizzare esclusivamente accessori indicati dal produttore. L'utilizzo di fonti d'alimentazione non espressamente consigliate può causare, surriscaldamento, distorsione, incendi, scosse elettriche e altri pericoli.

## Esclusione dalla responsabilità

Non si assume alcuna responsabilità, all'infuori delle disposizioni previste dalla normativa vigente in materia, per eventuali danni all'utente o a terzi causati da una manipolazione impropria, dal mancato funzionamento o dall'utilizzo del prodotto o dei suoi accessori. Il produttore si riserva il diritto di apportare modifiche a questo prodotto o ai suoi accessori senza preavviso.

### Attenzione!

Non tentare mai di aprire la fotocamera o rimuovere alcune componenti di essa. Ciò pregiudicherà qualsiasi diritto acquisito con la garanzia. Pericolo di esplosione se le batterie non vengono cambiate in maniera corretta. Sostituire le batterie solo con batterie dello stesso tipo o di un modello consigliato dal produttore. Le batterie esauste devono essere smaltite in base alle linee guida del produttore o alla normativa locale.

# **Indice**

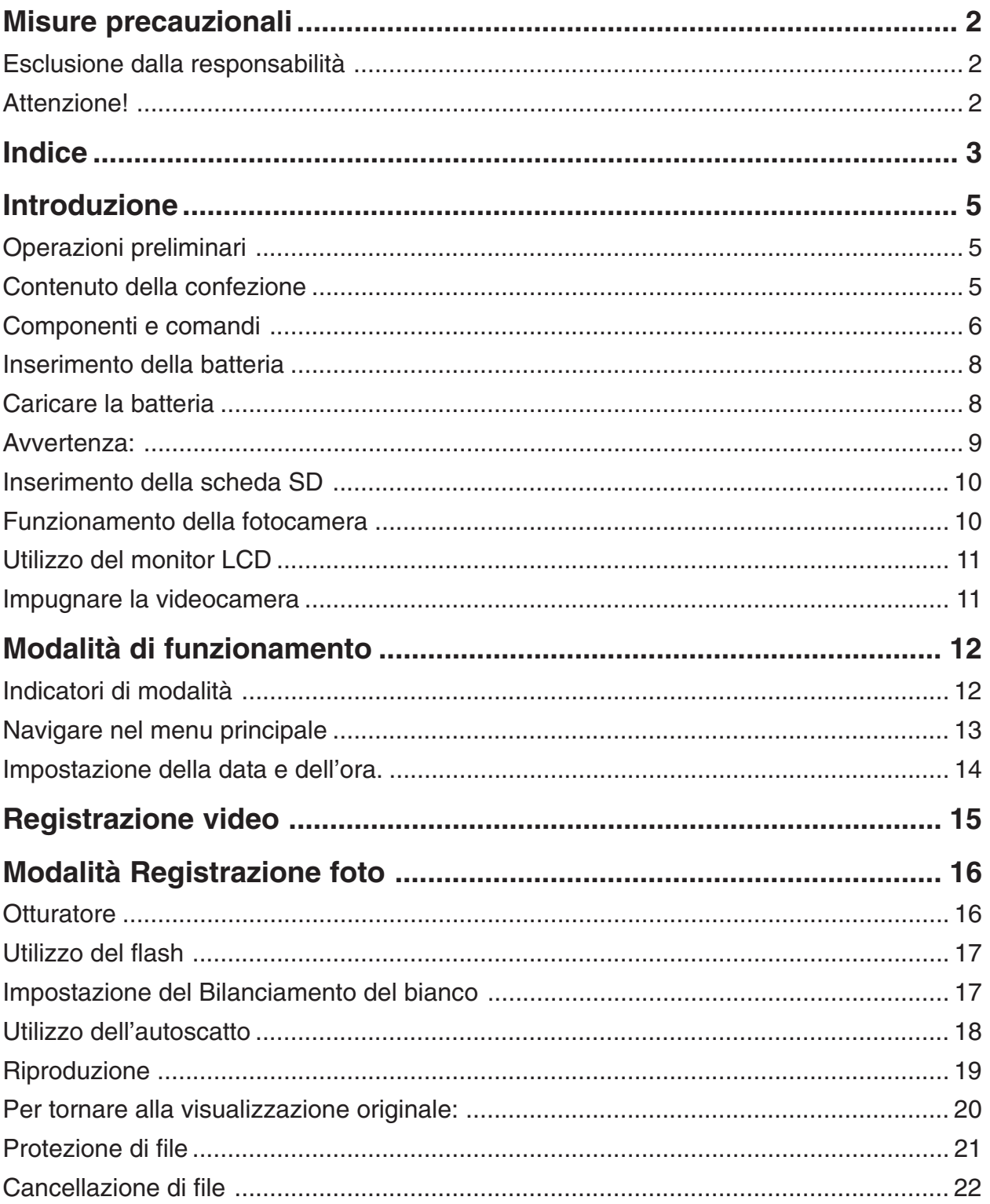

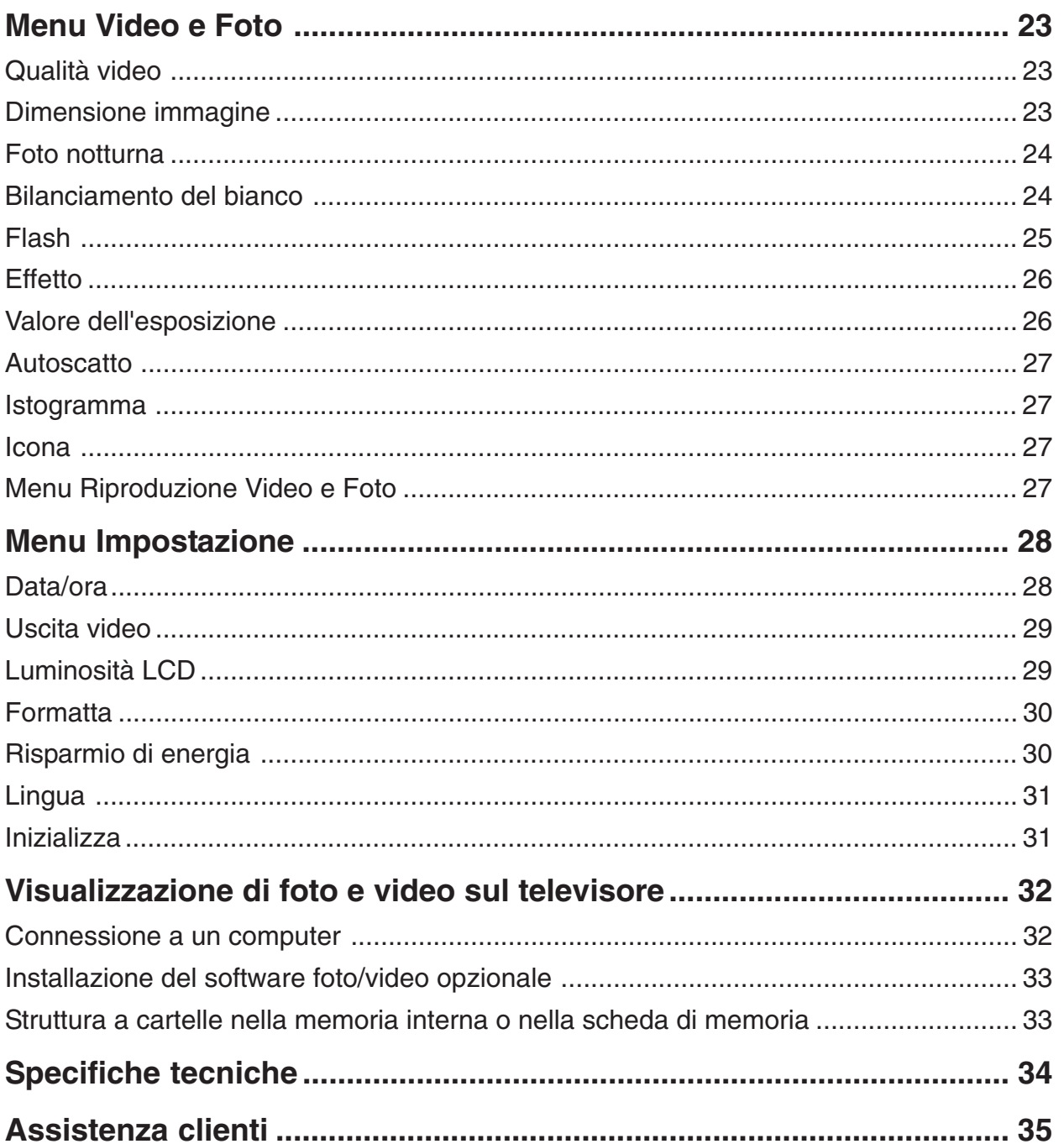

## Introduzione

Grazie per aver acquistato questa fotocamera digitale AgfaPhoto. Per utilizzare correttamente questa fotocamera, leggere attentamente queste istruzioni . Conservare le istruzioni per future consultazioni.

## Operazioni preliminari

Prima di utilizzare la fotocamera, esercitarsi in modo tale da conoscerla bene e utilizzarla al meglio. In special modo , prestare attenzione alle istruzioni sulle impostazioni di base.

## Contenuto della confezione

La fotocamera digitale è corredata dei seguenti accessori:

- AgfaPhoto DV-5000Z
- CD (contiene i driver d'installazione per collegare la fotocamera al PC, software foto/video per la fotocamera e il manuale dell'utente)
- Custodia
- Cinghietta da polso
- Batteria
- Guida rapida
- Alimentatore (per batteria ricaricabile)
- Cavo USB (per collegare la fotocamera al computer)
- 3 cavi YPbPr RCA e 2 cavi audio RCA.

## Componenti e comandi

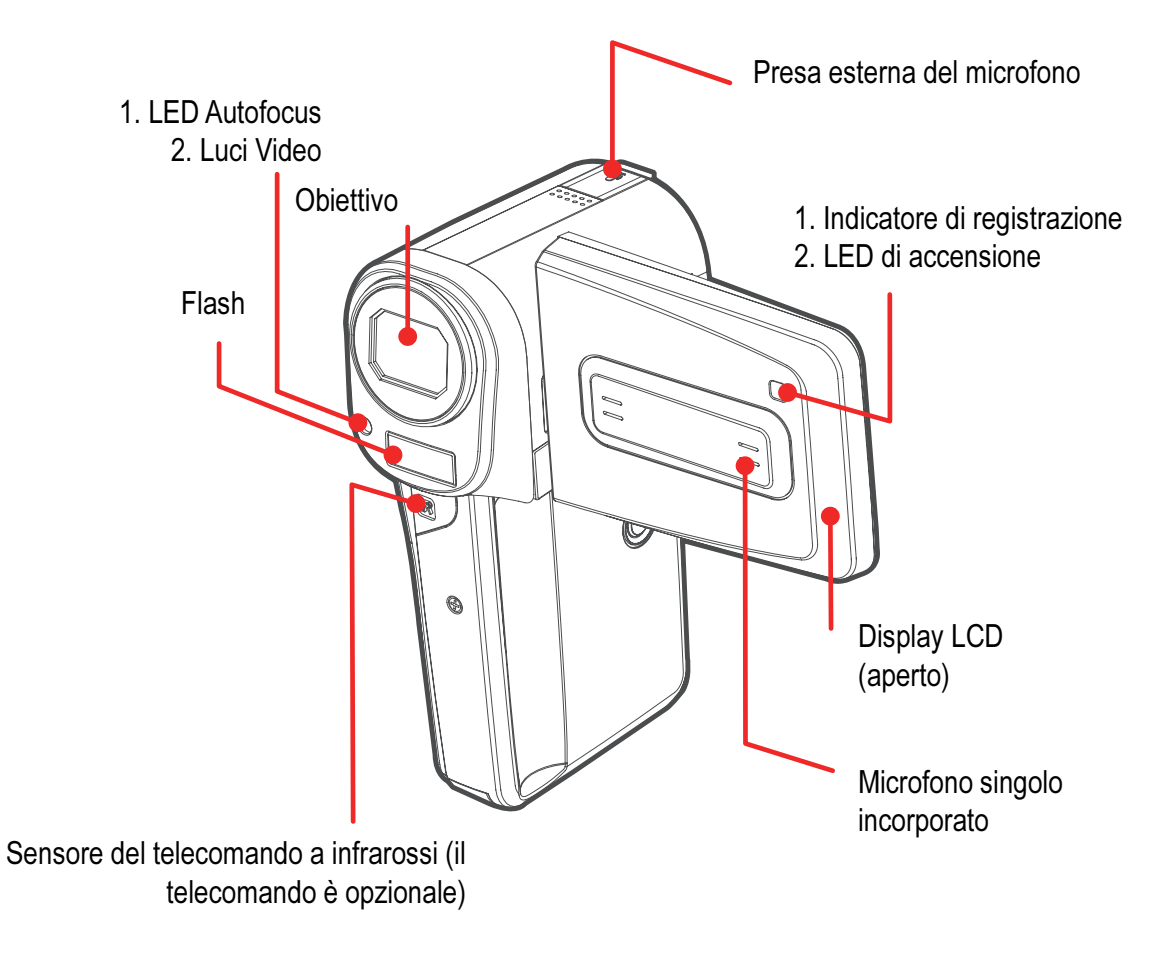

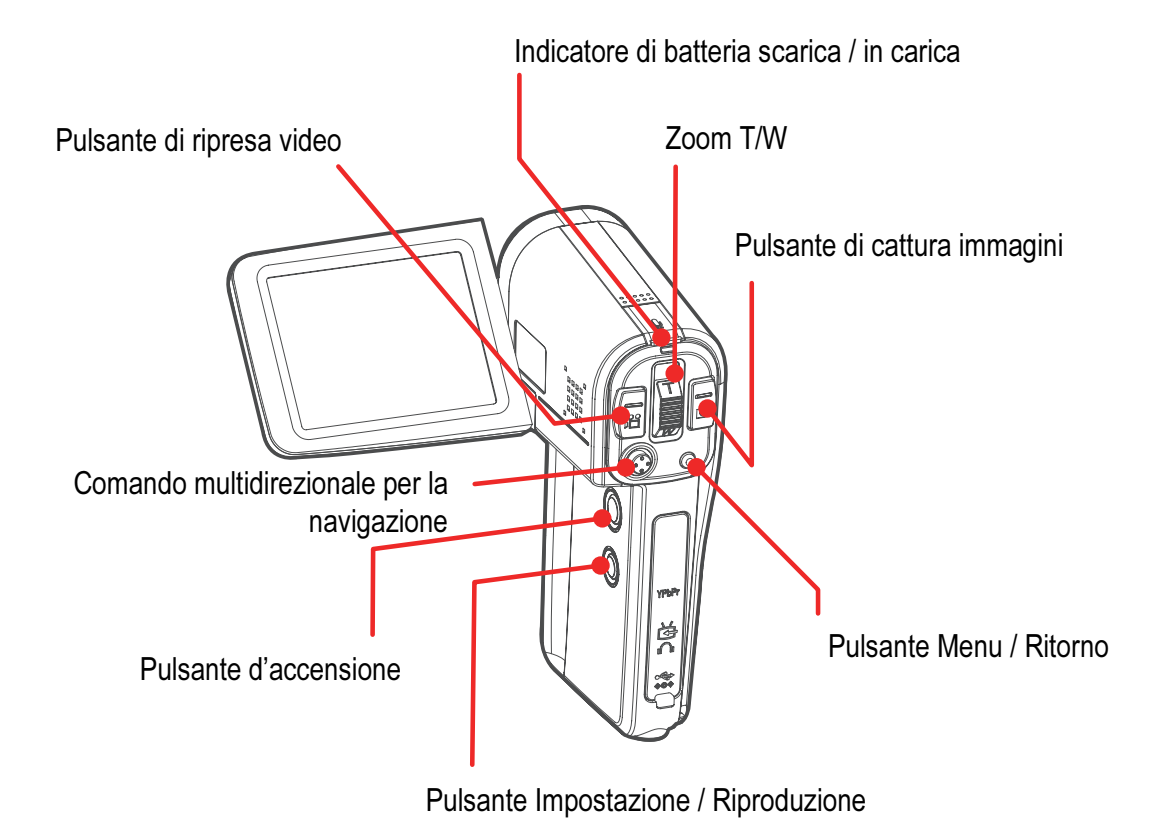

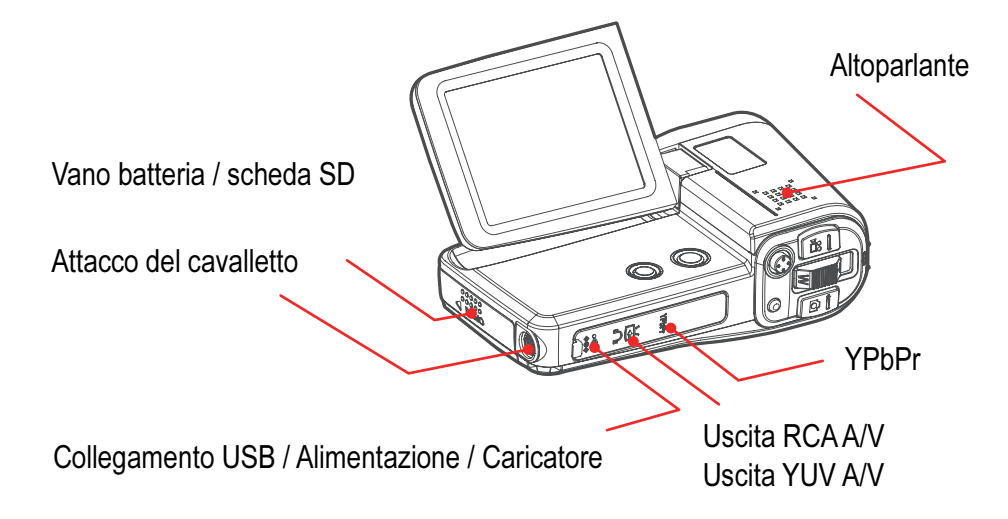

AgfaPhoto DV-5000Z

## Inserimento della batteria

#### **Inserimento della batteria nella fotocamera:**

- 1. Posizionare la videocamera con l'obiettivo rivolto verso l'alto e aprire il vano batteria/scheda SD esercitando una pressione sul coperchio e facendolo scivolare verso di sé. Il coperchio si aprirà a scatto.
- 2. Girare la batteria con l'etichetta rivolta a destra e i tre contatti dorati posizionati verso l'alto e verso il retro della videocamera. Il lato della batteria con i tre contatti dorati entrerà per primo nell'alloggiamento.
- 3. Far scivolare la batteria nell'alloggiamento fino a quando non sarà inserita a fondo.
- 4. Chiudere l'alloggiamento della batteria/scheda SD esercitando una pressione sul coperchio e facendolo scivolare verso il retro della fotocamera. Il coperchio si chiuderà con uno scatto.

Per estrarre la batteria, aprire l'alloggiamento della batteria/scheda SD, spingere verso l'alto la levetta del vano e far scivolare la batteria fuori dall'alloggiamento.

**Nota: Non è necessario rimuovere la batterie per ricaricarla, ma potrebbe essere necessario rimuoverla in futuro.**

## Caricare la batteria

Prima di far funzionare la fotocamera è necessario caricare la batteria acclusa per 6 ore ininterrottamente.

- 1. Accertarsi che la batteria sia inserita a fondo e il coperchio del vano batteria/scheda SD chiuso. Fare riferimento a "Inserimento della batteria". Inoltre, accertarsi di aver inserito la scheda SD. (per maggiori informazioni, consultare "Inserimento della scheda di memoria SD").
- 2. Aprire il coperchio in gomma sotto i comandi principali della fotocamera con un dito.
- 3. Collegare alla fotocamera il cavo di alimentazione ed inserire la spina del trasformatore in una presa di alimentazione adatta.

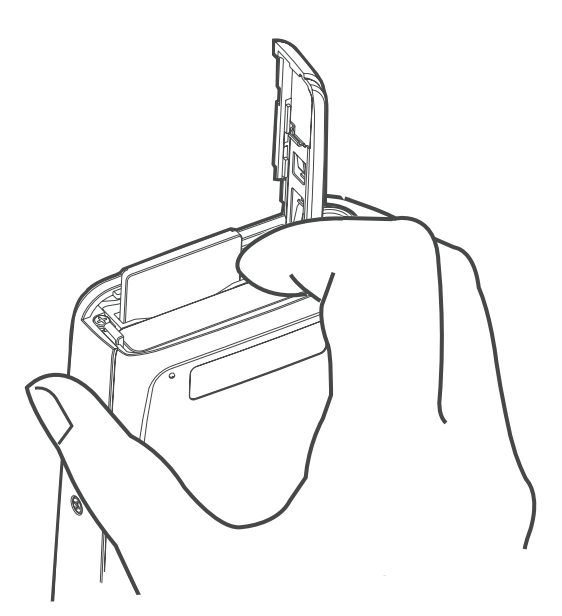

- 4. La batteria inizierà a caricarsi e il LED di carica si illuminerà rosso. Quando la batteria sarà carica, l'indicatore diventerà verde. A questo punto sarà possibile scollegare il cavo d'alimentazione e il trasformatore e utilizzare la fotocamera.
- 5. Il primo ciclo di carica della batteria dura 6 ore; le successive ricariche impiegano circa 1 ora.

### Avvertenza:

- Per prolungare la durata della batteria si consiglia di non tenerla in carica per più di 24 ore alla volta.
- Trattandosi di una batteria agli ioni litio, non è necessario utilizzarla o scaricarla a fondo prima di eseguire la ricarica.
- Per caricare a pieno una batteria completamente scarica sono necessari circa 60 minuti. La carica deve avvenire a una temperatura consigliata fra i 5 e i 40°C. I tempi di carica variano in base all'umidità dell'ambiente e allo stato di carica della batteria.
- Durante la carica si potrà udire un rumore. Ciò non è indice di malfunzionamento.
- Non posizionare la batteria vicino a fonti di calore, non esporla a fiamme libere o calore e non immergerla in acqua. Tali azioni possono danneggiare la batteria e portare alla fuoriuscita di liquidi corrosivi, a incendi, scosse elettriche, esplosioni o gravi danni.
- Non tentare di smontare, modificare o surriscaldare la batteria. Eventuali esplosioni potrebbero causare seri danni. In caso di contatto con il contenuto della batteria, sciacquare immediatamente con acqua la parte del corpo (compresi occhi e bocca) o gli indumenti interessati. Nel caso in cui occhi o bocca entrino in contatto con queste sostanze, sciacquare immediatamente con acqua e rivolgersi a un medico.
- Evitare di far cadere la batteria o di sottoporla a bruschi urti che potrebbero danneggiare il rivestimento.
- Non corto-circuitare i terminali della batteria con oggetti metallici. Ciò potrebbe portare a surriscaldamento, incendi o altri danni.
- Utilizzare solo il vano batteria / scheda SD per caricare la batteria. Utilizzare altri caricatori per batteria potrebbe causare surriscaldamento e distorsione, con conseguenti incendi o scosse elettriche.

## Inserimento della scheda SD

Se la memorizzazione di foto/video supera la capacità della memoria interna di 32 MB, prima di utilizzare la fotocamera inserire una scheda SD.

### **Inserimento della scheda SD**

- 1. Posizionare la videocamera con l'obiettivo rivolto verso se stessi.
- 2. Aprire l'alloggiamento della batteria/scheda SD spingendo il coperchio verso l'alto e facendolo scivolare verso di sé. Il coperchio si aprirà con uno scatto.
- 3. Posizionare la scheda SD in modo tale che il lato con i connettori pin dorati sia rivolto verso destra e spingerla delicatamente fino a quando non si blocca in posizione.

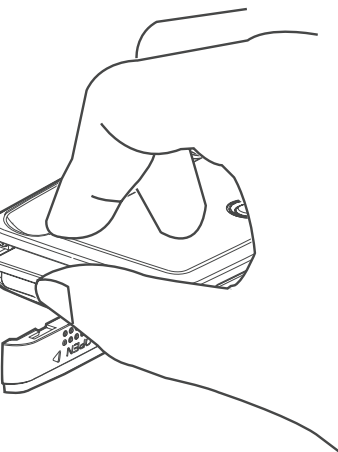

4. Chiudere l'alloggiamento della batteria/scheda SD spingendo il coperchio e facendolo scivolare al suo posto. Il coperchio si chiuderà con uno scatto.

#### **Rimozione della scheda SD**

Spingere gentilmente la scheda fino a quando non esce dall'alloggiamento. Rimuovere quindi la scheda dall'alloggiamento.

Se non è inserita una scheda di memoria, foto e video verranno salvati nella memoria interna della fotocamera. Controllare l'indicatore in alto a destra sullo schermo per controllare dove vengono memorizzati video o foto.

**Nota: La rimozione della scheda SD durante il funzionamento della fotocamera causerà lo spegnimento del dispositivo.**

### Funzionamento della fotocamera

#### **Accendere la fotocamera.**

Installare la batteria e la scheda di memoria SD prima di accendere la fotocamera digitale. Aprire il pannello LCD spostandolo verso sinistra e ruotarlo verso l'alto tenendolo per l'angolo in basso a sinistra. Il pulsante d'accensione si trova a destra sul lato superiore della fotocamera. Per accendere la fotocamera tenere premuto il pulsante per 3 secondi. Di default lo schermo LCD mostrerà una schermata di registrazione.

Una volta accesa la fotocamera, controllare il livello di carica della batteria o dell'alimentazione esterna tramite l'indicatore posto in basso a sinistra sul pannello LCD.

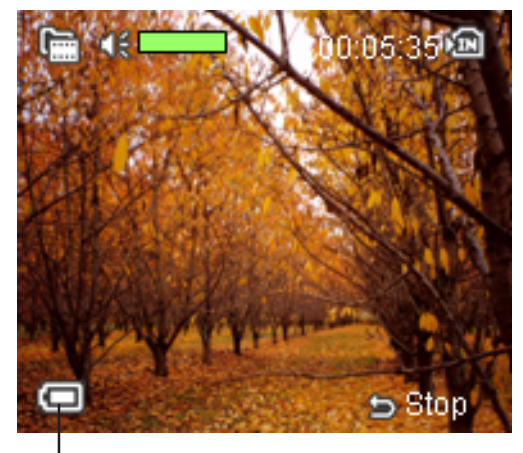

Indicatore di accensione

### Utilizzo del monitor LCD

Il monitor LCD facilita la registrazione di foto o video. Utilizzarlo per inquadrare il soggetto e registrare foto o video.

Aprire il pannello LCD spostandolo verso sinistra e ruotarlo verso l'alto tenendolo per l'angolo in basso a sinistra.

In modalità Registrazione video o Registrazione foto verranno visualizzate icone lungo il bordo del monitor LCD. Per maggiori informazioni su queste icone, fare riferimento ai capitoli "Registrazione video" e "Registrazione foto".

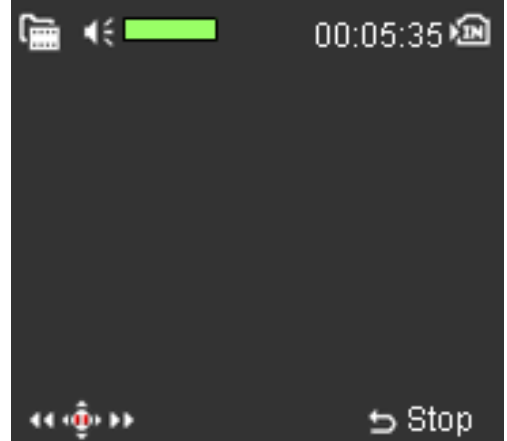

Per nascondere le icone, spingere Menu, selezionare Impostazione e scorrere fino a Icona. Apparirà un sottomenu. Scorrere su "No" e selezionarlo. In questo modo le icone non compariranno sullo schermo.

### Impugnare la videocamera

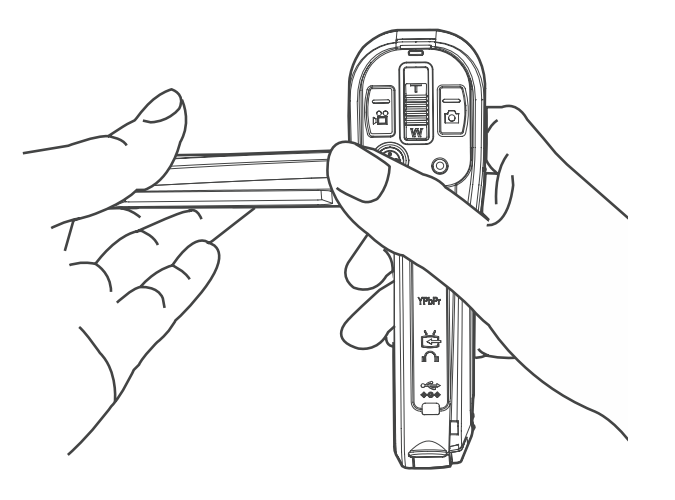

Il segreto per scattare foto nitide e non mosse consiste nell'impugnare saldamente e correttamente la fotocamera.

Grazie alle dimensioni compatte e all'estrema leggerezza, questo dispositivo può essere fatto funzionare con una mano sola, impugnando la fotocamera con la destra e utilizzando il pollice destro per premere i pulsanti e impartire i comandi.

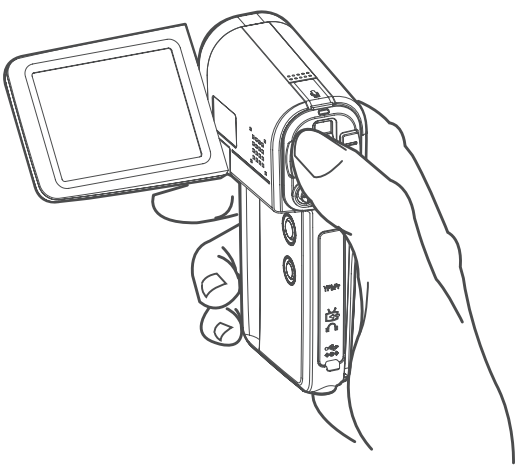

# Modalità di funzionamento

I pulsanti delle modalità Registrazione Video e Registrazione foto si trovano sul retro della fotocamera e consentono di spostarsi fra le due modalità di registrazione.

Quando si accende la fotocamera per la prima volta, di default si entrerà in modalità Registrazione video, con il tempo di registrazione rimanente in memoria visualizzato sotto forma di contatore in alto a destra sul pannello LCD. Durante la registrazione di video, appariranno un'icona rossa di interruzione della registrazione nell'angolo in basso a sinistra del pannello LCD e un'icona di registrazione a sinistra

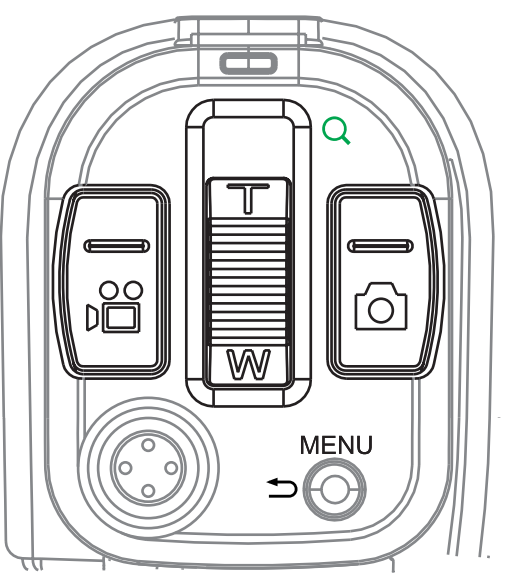

del contatore. Il contatore misura la lunghezza della registrazione, visualizzandola durante la registrazione stessa. Per interrompere la registrazione, premere nuovamente il pulsante Registrazione video.

## Indicatori di modalità

In alto a sinistra dello schermo appare un indicatore di scelta, che indica la disponibilità di entrambe le modalità Registrazione video e Registrazione foto.

**Nota: L'obiettivo della fotocamera si apre automaticamente quando si accede a una delle due modalità.**

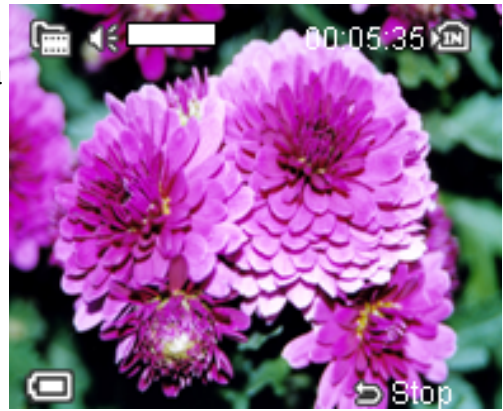

## Navigare nel menu principale

Sia in modalità Registrazione video sia in quella Registrazione foto, premere il pulsante Menu per aprire il menu principale di quella modalità. Nel menu, utilizzare il pulsante multidirezionale per la navigazione (Su, Giù, Sinistra, Destra, Invio/OK) per spostarsi nel menu.

#### **Per navigare fra i menu:**

- 1. Premere il pulsante Menu. Le voci di menu vengono elencate verticalmente. Mano a mano che si scorre il menu, ogni voce verrà evidenziata in blu.
- 2. Premere il pulsante OK/Invio sul pulsante multidirezionale per la navigazione per selezionare una voce.
- 3. Apparirà un sottomenu che consentirà di specificare le impostazioni.
- 4. Una volta effettuate la impostazioni desiderate, uscire dal menu principale premendo il pulsante Menu.

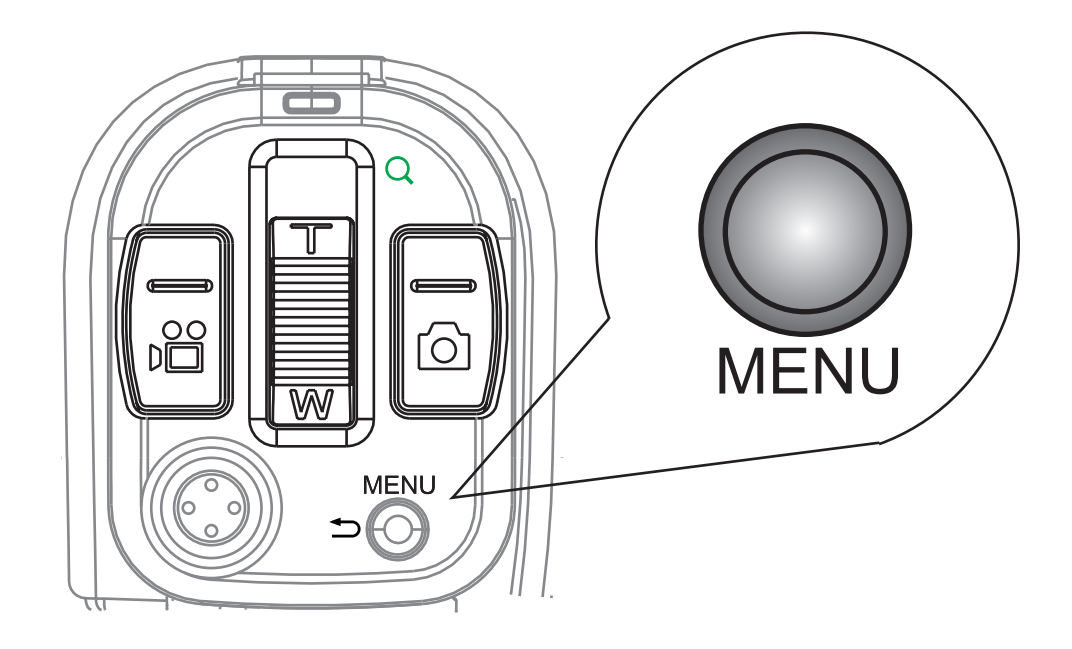

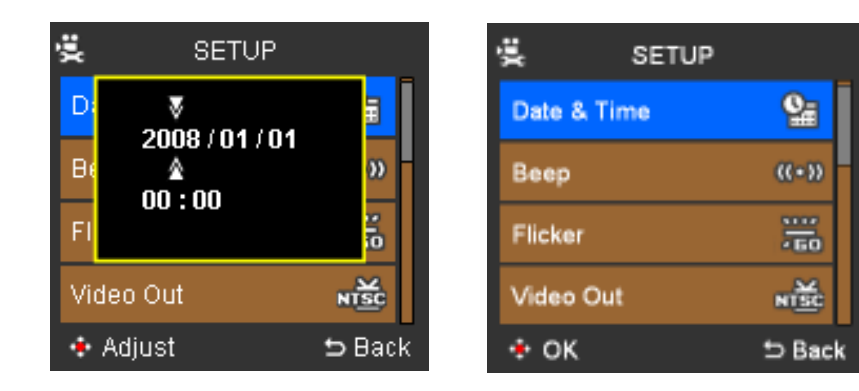

## Impostazione della data e dell'ora.

Imposta la data e l'ora di riferimento.

#### **Per impostare la data e l'ora:**

- 1. Premere il pulsante Impostazione/Riproduzione, scorrere su Impostazione e premere OK/Invio sul pulsante multidirezionale per la navigazione.
- 2. Premere OK/Invio su Data & Ora.
- 3. Utilizzare i pulsanti sinistra/destra del pulsante multidirezionale per la navigazione per selezionare anno, mese, data, ora e minuti.
- 4. Una volta selezionata ogni voce, premere i pulsanti Su/Giù per aumentare o ridurre i valori di anno, mese, giorno, ora e minuti.
- 5. Per salvare le impostazioni e uscire, premere il pulsante Menu.

# Registrazione video

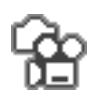

Attiva la modalità Registrazione video per effettuare le riprese. Le registrazioni verranno memorizzate in formato H.264 video stream, il più recente formato video che offre una qualità migliore di quello MPEG-4.

#### **Modalità di registrazione video**

Premere il pulsante Registrazione video per accedere alla relativa modalità di registrazione e sarà possibile visualizzare il video in diretta sul pannello LCD.

#### **Registrazione video**

Per registrare un video in diretta:

Premere il pulsante Registrazione video:

- 1. Premere il pulsante Menu.
- 2. Selezionare la qualità video desiderata per la ripresa.
- 3. Specificare la risoluzione video per la ripresa:
	- $\frac{11}{200}$  A. 1280 x 720
	- $\frac{1}{46}$  B. 720 x 480
	- $\overline{\mathbf{H}}$  C. 352 x 240

Per altri effetti video, consultare il capitolo Menu Video e Foto.

- 4. Inquadrare il soggetto nel monitor LCD.
- 5. Se lo sfondo risultasse più luminoso del soggetto, il video potrebbe essere sottoesposto. Per evitare ciò, utilizzare la funzione di compensazione controluce della videocamera. (consultare la guida per l'utente sul CD per ulteriori dettagli)
- 6. Premere il pulsante T dello zoom per zumare sul soggetto o quello W per ottenere un'inquadratura grandangolo.
- 7. Una volta pronti per registrare, premere il pulsante Registrazione video. Per interrompere la registrazione, premere nuovamente il pulsante Registrazione video.

# Modalità Registrazione foto

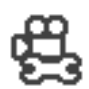

Premere il pulsante Registrazione foto per scattare fotografie.

- La fotocamera digitale consente di scattare immagini nitide, con colori vividi. Premere il pulsante Registrazione foto:
- 1. Accertarsi di aver impostato l'appropriata modalità di flash (vedere "Utilizzo del flash").
- 2. Premere il pulsante Menu per impostare risoluzione, qualità, esposizione e alter opzioni di scatto (vedere "Menu foto").
- 3. Inquadrare il soggetto utilizzando il pannello LCD.

## **Otturatore**

Prima di scattare la foto, controllare esposizione e messa a fuoco premendo a metà il pulsante dell'otturatore. Quando esposizione e messa a fuoco sono corrette, le guide per la messa a fuoco, visualizzate al centro del pannello LCD, diventeranno Verdi. Per scattare una fotografia, premere a fondo il pulsante dell'otturatore.

**Nota: il pulsante Registrazione foto si trova sul retro della fotocamera. A destra del pulsante Zoom T/W. Premere il pulsante Registrazione foto per scattare fotografie.**

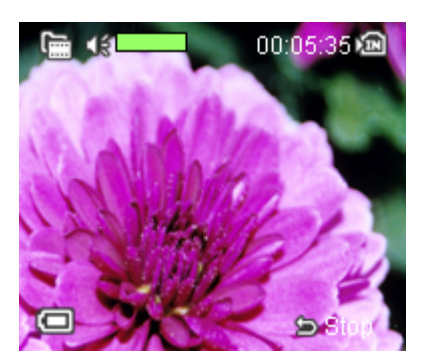

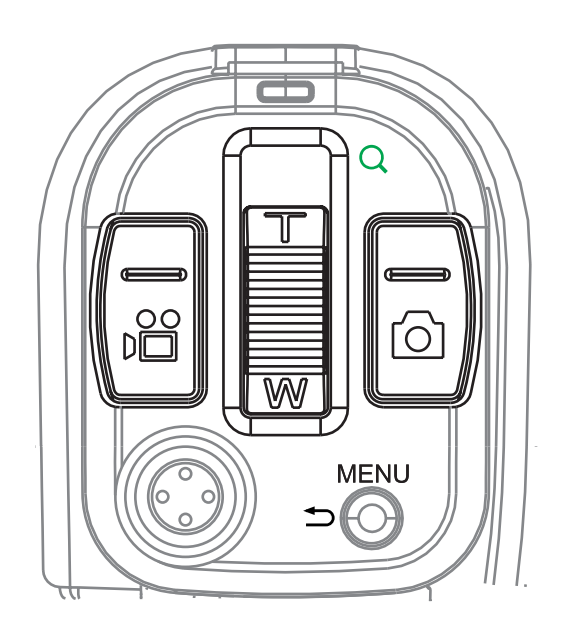

### Utilizzo del flash

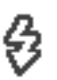

Il flash può essere utilizzato per scattare foto in interni con condizioni di luce scarsa.

#### **Per attivare il flash**

- 1. Premere il pulsante Menu.
- 2. Scorrere su Flash e premere Invio/OK sul pulsante multidirezionale per la navigazione.
- 3. Apparirà un sottomenu. Utilizzare i pulsanti Su/Giù sul pulsante multidirezionale per la navigazione per scegliere la modalità di flash più appropriata: on, off o automatico.

In alternativa, per accendere il flash, in modalità Registrazione foto, premere il tasto di scelta rapida flash (tasto sinistro sul pulsante multidirezionale per la navigazione) per spostarsi fra le varie modalità di flash: On, Off o Auto (automatico). Premere Invio/OK per selezionare una modalità e Menu per salvare l'impostazione e uscire dal menu.

**Nota: La modalità di flash in corso apparirà in basso a destra sul pannello LCD.**

### Impostazione del Bilanciamento del bianco

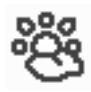

Per un'accurata riproduzione del colore, impostare il bilanciamento del bianco.

#### **Impostazione del bilanciamento del bianco**

- 1. Premere il pulsante Menu.
- 2. Scorrere su WB (Bilanciamento del bianco) utilizzando il pulsante Giù del pulsante multidirezionale per la navigazione.
- 3. Premere OK/Invio
- 4. Apparirà un sottomenu con le seguenti impostazioni:
	- a. Auto
	- b. Luce solare
	- c. Nuvoloso
	- d. Fluorescenza
	- e. Tungsteno
- 5. Scorrere su un'impostazione e premere Invio/OK sul pulsante multidirezionale per la navigazione.
- 6. Premere Menu per salvare l'impostazione e tornare alla modalità Registrazione foto.
- 7. L'indicatore del bilanciamento del bianco appare nell'angolo in basso a destra del pannello LCD.

### **M** Auto Sunny Cloudy **Fluorescent**

**Tungsten** 

**Nota: è possibile anche utilizzare il tasto di scelta rapida per impostare il bilanciamento del bianco. In modalità Registrazione foto, premere il pulsante destro del pulsante multidirezionale per la navigazione per spostarsi e attivare questa impostazione. Per apportare ulteriori miglioramenti, è possibile aggiungere Effetti foto. (per maggiori informazioni, fare riferimento a "Menu foto").**

## Utilizzo dell'autoscatto

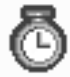

La funzione di autoscatto consente di scattare automaticamente autoritratti o ritratti di gruppo.

#### **Scattare foto con l'autoscatto:**

- 1. Montare la fotocamera su un cavalletto appoggiarla su una superficie piana
- 2. Premere il pulsante Menu.
- 3. Scorrere su Autoscatto e premere Invio/ OK sul pulsante multidirezionale per la navigazione.

Apparirà un sottomenu.

- 4. Scegliere On od Off
- 5. Premere OK/Invio.
- 6. Premere il pulsante Menu per ritornare alla modalità Registrazione foto.
- 7. Quando si è pronti, premere il pulsante Registrazione foto e lo scatto avverrà in 10 secondi.
- 8. Il pannello LCD mostrerà un conto alla rovescia da 10 a 1, mentre il LED bianco lampeggerà a ritmo sempre più veloce fino a quando non viene effettuato lo scatto.

**Suggerimento:** Una volta puntato l'obiettivo sul soggetto, girare lo schermo LCD in modo da potersi vedere durante il conto alla rovescia e al momento dello scatto.

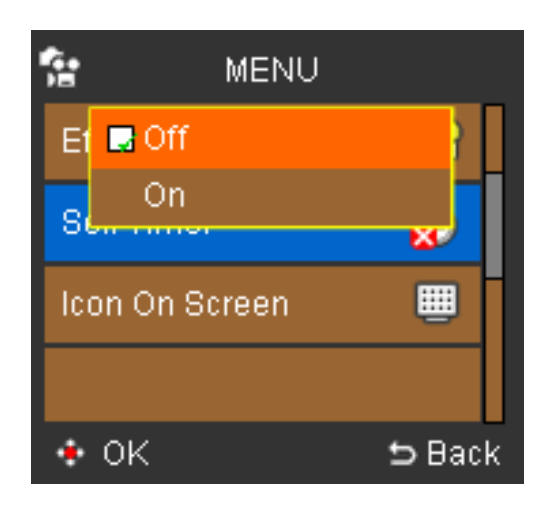

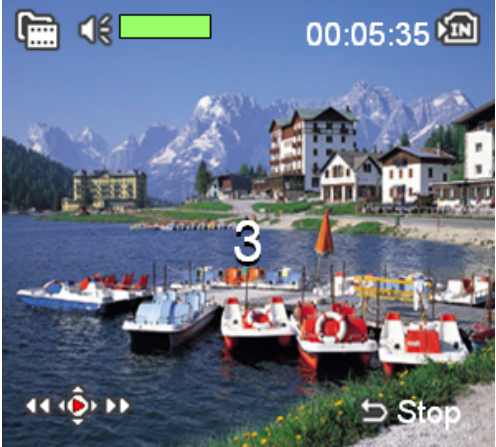

#### $\blacksquare$  /  $\lbrack \vee \rbrack$ Riproduzione

In modalità Riproduzione è possibile riprodurre video e foto registrati.

#### **Per riprodurre video sul pannello LCD:**

- 1. Premere il pulsante Impostazione/Riproduzione.
- 2. Utilizzare i pulsanti Destra/Sinistra/Su/Giù sul pulsante multidirezionale per la navigazione per scorrere sull'icona Video.
- 3. Premere OK/Invio. Apparirà un elenco di miniature di video.
- 4. Utilizzare i pulsanti Destra/Sinistra/Su/Giù sul pulsante multidirezionale per la navigazione per selezionare il video da riprodurre.
- 5. Premere Invio/OK per dare inizio alla riproduzione del file.

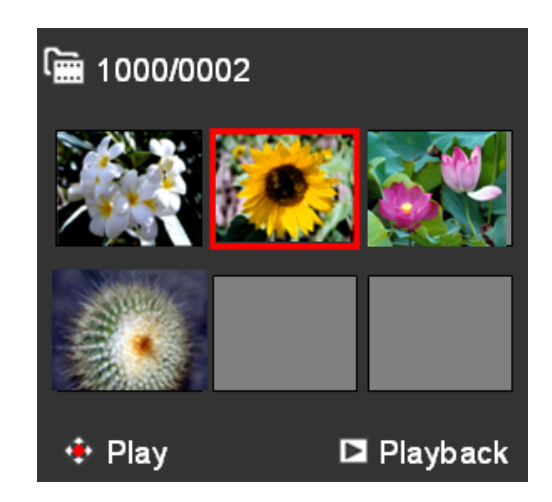

- 6. Durante la riproduzione premere Invio/OK per mettere in pausa o riprendere il video. Gli indicatore Pausa/Riproduzione appariranno sulle barre in alto e in basso sul pannello LCD. Utilizzare i pulsanti Su/Giù sul pulsante multidirezionale per la navigazione per regolare il volume. (per mettere in Muto, abbassare del tutto il volume).
- 7. Per uscire dal video durante la riproduzione, premere il pulsante Menu. Apparirà un elenco di miniature di video.
- 8. Premere due volte il pulsante Menu per ritornare alla modalità Registrazione video.

**Suggerimento:** Durante la riproduzione del video, utilizzare i pulsanti Destra/ Sinistra sul pulsante multidirezionale per la navigazione per andare avanti/ indietro rapido nel video e quelli Su/Giù per aumentare/diminuire il volume. Se non vi sono video in memoria, apparirà un messaggio "Nessun file".

#### **Per riprodurre foto sul pannello LCD:**

- 1. Premere il pulsante Impostazione/Riproduzione.
- 2. Utilizzare i pulsanti Destra/Sinistra sul pulsante multidirezionale per la navigazione per scorrere sull'icona Foto.
- 3. Premere OK/Invio.

Apparirà un elenco di miniature.

- 4. Utilizzare i pulsanti Destra/Sinistra sul pulsante multidirezionale per la navigazione per selezionare la foto da riprodurre.
- 5. Premere il pulsante Invio/OK per visualizzare la foto. La foto verrà visualizzata a schermo pieno sul pannello LCD.
- 6. Utilizzare i pulsanti Destra/Sinistra sul pulsante multidirezionale per la navigazione per visualizzare la foto successiva/precedente.
- 7. Per tornare alle miniature delle foto, premere il tasto Menu o Zoom (W).
- 8. Premere due volte il pulsante Menu per ritornare alla modalità Registrazione foto.

**Suggerimenti per la visualizzazione:** Ingrandire la visualizzazione della singola foto premendo il pulsante Zoom (T). Utilizzare il pulsante Zoom (W) per visualizzare le foto in grandangolo. In assenza di file salvati, a video apparirà il messaggio "Nessun file".

### Per tornare alla visualizzazione originale:

Una volta ingrandita un'immagine, è possibile tornare alla visualizzazione 1:1 tenendo premuto verso il basso il pulsante Zoom (W) fino a quando non si torna al formato originale.

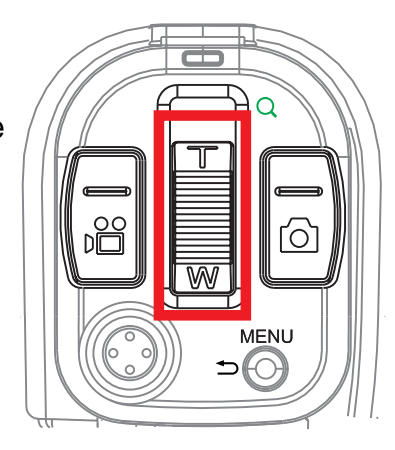

#### **Visualizzazione in slideshow:**

- 1. Premere il pulsante Menu.
- 2. Spostarsi su Slideshow e premere il pulsante Invio/OK.

La presentazione inizierà dalla foto/dal video aperta/o per proseguire poi in sequenza con tutte/i le/gli altre/i foto/video. La presentazione continuerà fino a quando non verrà interrotta manualmente.

- 3. Premere i pulsanti OK/Invio/Su/Giù/Sinistra/ Destra per interrompere la presentazione e tornare all'elenco delle miniature.
- 喧 **MENU** m Delete One 倫 Delete All m **Slide Show Protect** 帕  $\cdot$  OK  $\Rightarrow$  Back
- 4. Premere due volte il pulsante Menu per ritornare alla modalità Registrazione foto.

## Protezione di file

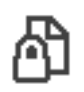

Bloccare i file li protegge dalle cancellazioni accidentali.

#### **Per proteggere/non proteggere i file:**

- 1. Premere il pulsante Impostazione/Riproduzione.
- 2. Utilizzare i pulsanti Destra/Sinistra sul pulsante multidirezionale per la navigazione per scorrere su Foto/Video.
- 3. Premere OK/Invio. (Apparirà un elenco di miniature di foto o video).
- 4. Selezionare la foto/il video che si desidera proteggere/non proteggere.
- 5. Premere il pulsante Menu.
- 6. Spostarsi su Proteggi e premere il pulsante Invio/OK. (apparirà un sottomenu).
- 7. Scegliere Sì. (scegliere No per sbloccare un file precedentemente protetto)
- 8. Premere OK/Invio.

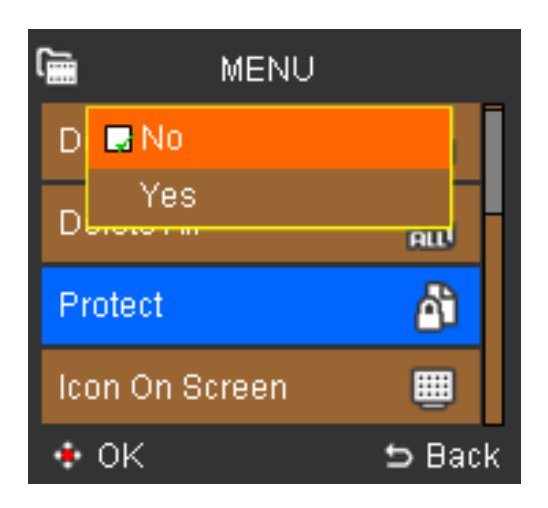

Nell'elenco delle miniature di foto/video, il file appena protetto apparirà con un'icona bloccata nell'angolo in alto a sinistra. Se il file non è bloccato, nell'angolo in alto a destra non verrà visualizzata l'icona.

**Nota: I file protetti non possono essere cancellati manualmente, ma possono essere cancellati durante la formattazione. Per cancellare manualmente un file, è necessario prima sbloccarlo.**

## Cancellazione di file

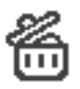

È possibile cancellare i file di foto/video indesiderati per liberare spazio sulla memoria interna o sulla scheda di memoria.

#### **Per cancellare foto/video:**

- 1. Premere il pulsante Impostazione/ Riproduzione.
- 2. Utilizzare i pulsanti Destra/Sinistra sul pulsante multidirezionale per la navigazione per scorrere su Foto/Video.
- 3. Premere OK/Invio. (Apparirà un elenco di miniature di foto o video).
- 4. Selezionare la foto/il video che si desidera cancellare.
- 5. Premere il pulsante Menu.
- 6. Scegliere Cancella uno (o Cancella Tutto). (Apparirà un sottomenu).
- 7. Scegliere Sì. (Scegliere No se non si desidera cancellare il/i file).

Il/I file verrà/verranno cancellato/I e si tornerà all'elenco di miniature foto/video.

**Nota: I file protetti non possono essere cancellati. Per cancellarli è necessario prima sbloccarli. Se vengono cancellati tutti i file, a video apparirà il messaggio "Nessun file".**

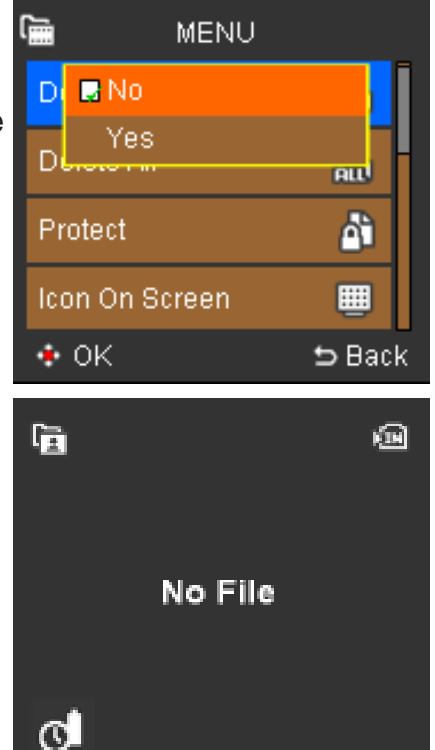

## Menu Video e Foto

Quando si utilizzano le modalità Registrazione video e Registrazione foto, è possibile usare le impostazioni predefinite di fabbrica o aprire i menu e specificare le impostazioni personalizzate. Le impostazioni, come qualità video o compensazione controluce, possono essere cambiate in base alle esigenze del soggetto e di registrazione. premere il pulsante Menu e poi utilizzare Su/Giù sul pulsante multidirezionale per la navigazione per spostarsi fra le impostazioni e premere Invio/OK per accedere a un sottomenu ed effettuare le correzioni.

- **###** Qualità video
- **4 Dimensione immagine**
- $^{6.0}_{6.0}$  Foto notturna
- **##** Bilanciamento del bianco
- $$$  Flash
- $\frac{2}{100}$  Luce Flash
- **#** Effetto
- <sup>图</sup> Valore dell'esposizione
- **图 Autoscatto**
- **<b>\*** Istogramma

### Qualità video

- La qualità video determina le dimensioni di un video e la velocità da utilizzare 讄 per registrarlo. A qualità più alta corrisponde un video migliore, ma anche un numero inferiore di registrazioni memorizzabili.
	- ## 1280x720
	- 720x480
	- $\frac{11}{214}$  352x240

### Dimensione immagine

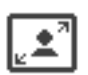

La risoluzione della foto è determinate dalle dimensioni dell'immagine (numero di pixel comprendenti altezza e larghezza della foto). Per la stampa utilizzare una risoluzione più alta allo scopo di salvaguardare la chiarezza e i dettagli. A maggiori dimensioni dell'immagine corrispondono una maggiore risoluzione e maggiore spazio occupato in memoria, cosicché il numero di foto memorizzabili sarà inferiore.

È possibile scegliere fra le seguenti dimensioni immagine:

Icona Risoluzione Descrizione

- $\Box$  3M Risoluzione da 3 megapixel
- 5M Risoluzione da 5 megapixel
- **# 8M** Risoluzione da 8 megapixel

#### **Qualità dell'immagine**

Sulla qualità dell'immagine influisce direttamente la risoluzione scelta. Le foto con una risoluzione più alta hanno una compressione minore e alla stampa risultano più nitide di quelle con risoluzione standard.

### Foto notturna

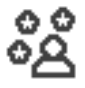

Ideale per scattare foto di notte o in interni bui.

## Bilanciamento del bianco

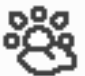

Spesso le fotografie scattate in interni senza il flash presentano imperfezioni nel colore. Ciò perché quando si scatta con luce fluorescente i bianchi non appaiono puri, o, con l'illuminazione a incandescenza, le foto possono apparire arancioni. Utilizzare il bilanciamento del bianco per conferire la luce appropriata alle foto.

#### **Bilanciamento automatico del bianco**

Imposta automaticamente i livelli di bilanciamento del bianco per tutti gli scatti in normali condizioni di luce.

#### **Luce solare**

Utilizzare questa impostazione per fotografie in esterni in condizioni di forte luce solare. I colori delle foto saranno bilanciati genericamente.

#### **Nuvoloso**

Ideale per scatti in esterni in condizioni di pioggia o nuvole. Le foto appariranno più realistiche e con i toni più chiari.

#### **Fluorescenza**

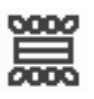

Riducendo la tendenza al verde normale negli scatti con luci a fluorescenza, questa impostazione serve a neutralizzare e migliorare l'illuminazione nelle foto.

#### **Tungsteno**

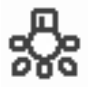

Perfetto per scatti in interni con illuminazione al tungsteno/a incandescenza. Corregge la tendenza all'arancione tipica dell'illuminazione domestica.

**Nota: Bilanciamento del bianco e Effetto influiscono sui colori delle foto.**

#### **Impostazione del bilanciamento del bianco:**

- 1. Premere il pulsante Menu.
- 2. Scorrere su WB e premere Invio/OK sul pulsante multidirezionale per la navigazione.
- 3. Apparirà un sottomenu.
- 4. Scegliere fra le seguenti impostazioni:
- A Auto 鶅
- 鼝 B Luce solare
- C:. Nuvoloso
- D Fluorescenza
- sÖz⊢ E Tungsteno
- 5. Premere il pulsante Menu per tornare al normale funzionamento della fotocamera.

**Nota: è possibile anche utilizzare il tasto di scelta rapida per spostarsi fra le diverse impostazioni di bilanciamento del bianco. Sarà sufficiente premere il pulsante Destra del pulsante multidirezionale per la navigazione per spostarsi fra le diverse opzioni e rilasciarlo per selezionarne una. In basso a destra sul pannello LCD apparirà un'icona indicante la modalità di bilanciamento del bianco in corso.**

## Flash

43

In condizioni di luce scarsa l'impiego del flash consente una maggiore illuminazione. Questa maggiore quantità di luce consente di rimuovere o ridurre le ombre o contribuisce a mettere in risalto il soggetto.

La fotocamera è dotata di tre modalità di flash:

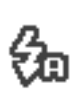

#### **Flash automatico**

In condizioni di luce scarsa, quando si scatta il flash si attiva automaticamente.

#### **Flash on**

Il flash scatta sempre, indipendentemente dalle condizioni di luce. Utilizzare questa modalità quando il soggetto è controluce o in ombra.

#### **Flash off**

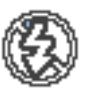

Flash disabilitato. Utilizzare questa modalità in caso di primi piani o quando si fotografa in esterni con forte luce solare.

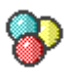

È possibile applicare alle proprie foto effetti speciali. Per applicare un effetto:

- 1. Premere il pulsante Registrazione foto.
- 2. Premere il pulsante Menu.
- 3. Scorrere su Effetto e premere Invio/OK sul pulsante multidirezionale per la navigazione.
- 4. Apparirà un sottomenu con 3 scelte:
	- A Normale non applica effetti speciali alle foto.
	- B B&W elimina i colori lasciando le foto in bianco e nero.
	- C Classico aggiunge un'ambientazione nostalgica alle foto.
- 5. Scegliere l'effetto desiderato premendo Invio/OK.
- 6. Premere il pulsante Menu per ritornare alla modalità Registrazione foto.

**Nota: Bilanciamento del bianco e Effetto influiscono congiuntamente sui colori delle foto.**

## Valore dell'esposizione

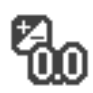

Spesso il tempo d'esposizione predefinito risulta insufficiente in quanto il soggetto è più scuro o più chiaro dello sfondo. Una corretta impostazione dell'esposizione enfatizza il soggetto trasformandolo nel centro della foto e evidenziandolo su uno sfondo troppo chiaro o troppo scuro.

Per impostare l'esposizione

- 1. Premere il pulsante Menu.
- 2. Utilizzare i pulsanti Su/Giù sul pulsante multidirezionale per la navigazione per spostarsi su Esposizione.
- 3. Premere OK/Invio.
- 4. Utilizzare i pulsanti Destra/Sinistra sul pulsante multidirezionale per la navigazione per selezionare il valore d'esposizione.

**Nota: È possibile aumentare o diminuire il valore dell'esposizione di 1 punto alla volta all'interno del seguente intervallo:**

- $\frac{m}{2} + 2.0$
- $\frac{m}{10}$  +1.0
- **W**<sub>m</sub> 0.0 (Predefinito)
- $\frac{m}{2}$  -1.0
- $\mathbb{R}$ m -2.0

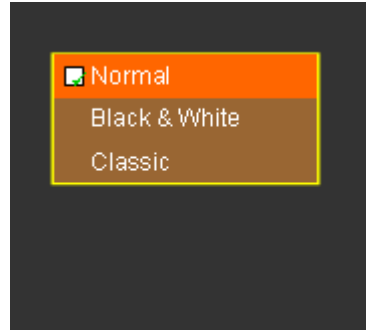

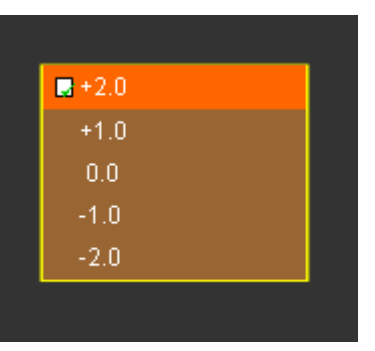

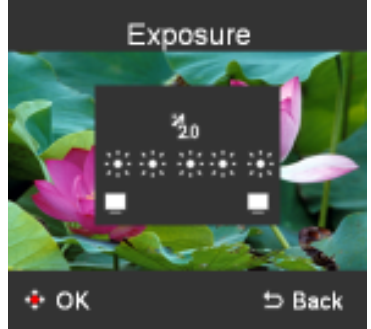

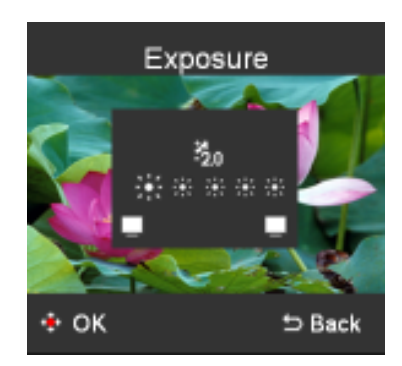

## Autoscatto

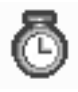

L'autoscatto può essere impiegato per scattare automaticamente foto di singoli o gruppi. Il timer esegue un conto alla rovescia di 10 secondi e poi scatta. Per maggiori informazioni sull'utilizzo dell'autoscatto, consultare la sezione "Utilizzo dell'autoscatto" al capitolo "Modalità Registrazione foto".

### Istogramma

Un istogramma è un grafico che mostra la luminosità ⊪ dell'immagine. L'istogramma è utile per controllare l'esposizione durante la registrazione e la riproduzione, nel caso in cui risulti difficile vedere lo schermo.

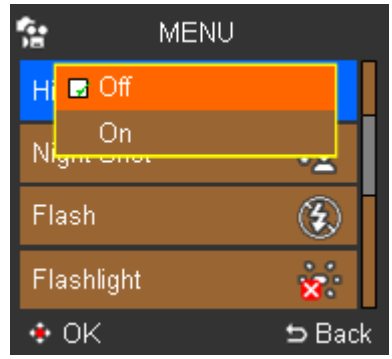

### Icona

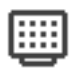

Consente di scegliere se visualizzare o no sul pannello LCD le icone come Flash, Batteria rimanente o la Barra dello zoom.

#### **Per nascondere/mostrare le icone sul pannello LCD:**

- 1. Utilizzare i pulsanti Su/Giù sul pulsante multidirezionale per la navigazione per spostarsi su Icone.
- 2. Premere OK/Invio. Apparirà un sottomenu.
- 3. Selezionare On per mostrare le icone o Off per nasconderle sul pannello LCD.
- 4. Per salvare le impostazioni, premere il pulsante Menu.

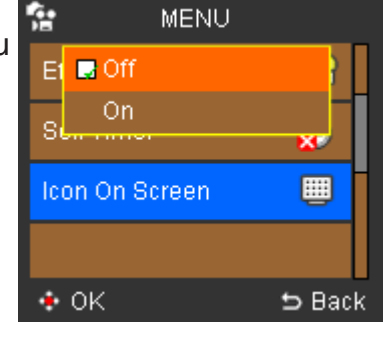

## Menu Riproduzione Video e Foto

Utilizzare il menu Riproduzione per scegliere le modalità di visualizzazione di foto e video sul pannello LCD (o sul televisore nel caso in cui si utilizzi l'uscita A/ V). Inoltre, è possibile scegliere di cancellare i file o di bloccarli per prevenire la cancellazione.

**Nota: Il collegamento con l'uscita A/V supporta i seguenti tipi di sistemi televisivi digitali: HDTV, NTSC e PAL.**

**Cancella uno**

**Cancella Tutto**

**Proteggi**

**Slide show (solo riproduzione di foto)**

# Menu Impostazione

Per accedere alla modalità Impostazione, premere il pulsante Impostazione/ Riproduzione, scorrere su Impostazione e premere OK/Invio  $\Box$  /  $\Box$  sul pulsante multidirezionale per la navigazione.

In questo menu è possibile personalizzare le impostazioni principali della fotocamera:

### Data/ora

Imposta la data e l'ora per i file.

**Nota: Data e ora non verranno stampate su foto o video.**

#### **Per impostare la data e l'ora:**

- 1. Utilizzare i pulsanti Su/Giù sul pulsante multidirezionale per la navigazione per spostarsi su Data & Ora.
- 2. Premere OK/Invio.
- 3. Apparirà un sottomenu.
- 4. Utilizzare i pulsanti Destra/Sinistra sul pulsante multidirezionale per la navigazione per spostarsi fra Anno, Mese, Giorno, Ora e Minuti e i pulsanti Su/Giù per aumentare o diminuire i valori delle singole voci.
- 5. Per salvare le impostazioni, premere il pulsante Menu.

## Bip

È possibile scegliere se attivare un bip quando si preme un pulsante o quando അത si verificano degli errori.

#### **Per attivare/disattivare il bip:**

- 1. Utilizzare i pulsanti Su/Giù sul pulsante multidirezionale per la navigazione per spostarsi su Bip.
- 2. Premere OK/Invio. Apparirà un sottomenu.
- 3. Selezionare ON o OFF.
- 4. Per salvare le impostazioni, premere il pulsante Menu.

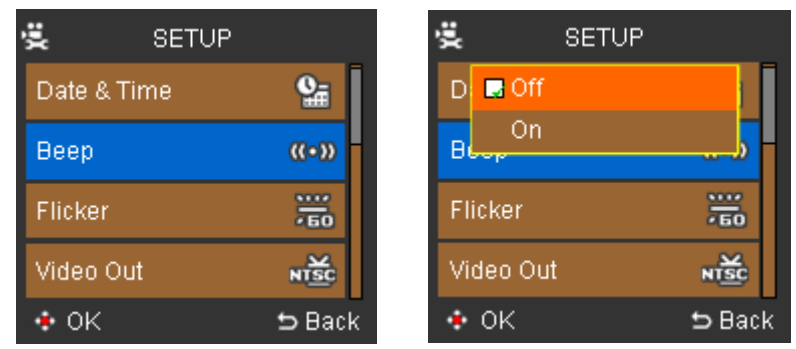

## Sfarfallamento

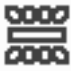

In interni, a causa dell'illuminazione fluorescente durante l'uso della videocamera può verificarsi uno farfallamento. Questo effetto può essere ridotto

impostando la frequenza della fotocamera sulla stessa frequenza dell'illuminazione fluorescente della propria regione. (La frequenza predefinita è 60Hz, ma questo parametro può essere cambiato in 50Hz).

#### **Per impostare la frequenza di sfarfallamento:**

- 1. Utilizzare i pulsanti Su/Giù sul pulsante multidirezionale per la navigazione per spostarsi su Sfarfallamento.
- 2. Premere OK/Invio.

Apparirà un sottomenu.

- 3. Selezionare 50Hz o 60Hz in base alla frequenza della propria regione.
- 4. Per salvare le impostazioni, premere il pulsante Menu.

### Uscita video

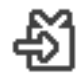

Consente di visualizzare foto e video registrati sul televisore scegliendo lo standard video (NTSC o PAL) utilizzato nella propria regione.

#### **Per impostare lo standard di uscita video:**

- 1. Utilizzare i pulsanti Su/Giù sul pulsante multidirezionale per la navigazione per spostarsi su Uscita video.
- 2. Premere OK/Invio. Apparirà un sottomenu.
- 3. Selezionare NTSC o PAL in base al sistema del proprio televisore.
- 4. Per salvare le impostazioni, premere il pulsante Menu.

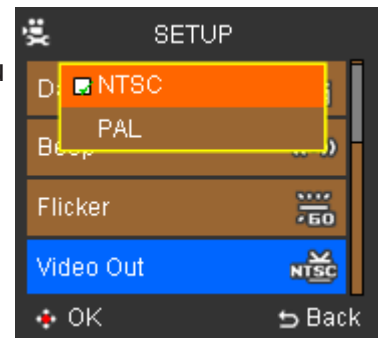

### Luminosità LCD

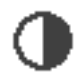

Imposta la luminosità dello schermo LCD su uno dei 4 livelli possibili.

#### **Per impostare Luminosità LCD:**

- 1. Utilizzare i pulsanti Su/Giù sul pulsante multidirezionale per la navigazione per spostarsi su Luminosità LCD.
- 2. Premere OK/Invio. Apparirà un sottomenu che consentirà di selezionare uno dei 4 livelli di luminosità.
- 3. Utilizzare i pulsanti Destra/Sinistra sul pulsante multidirezionale per la navigazione per aumentare/diminuire il livello attivo di luminosità.
- 4. Per salvare le impostazioni, premere Menu o Invio/OK.

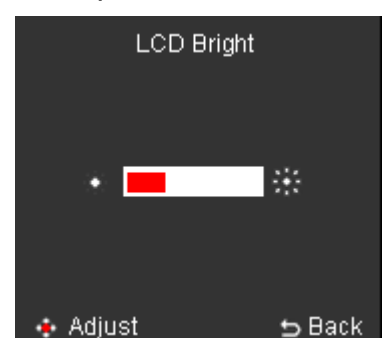

## Formatta

Consente di cancellare tutti i dati dalla memoria interna e anche dalla scheda SD. Selezionando Formatta, in assenza della scheda SD, si cancelleranno tutti i dati dalla memoria interna. Tuttavia, se viene inserita una scheda SD e si seleziona questa voce, tutti i dati della scheda verranno cancellati OLTRE al contenuto della memoria interna.

30

#### **Per formattare la scheda SD e la memoria interna:**

- 1. Utilizzare i pulsanti Su/Giù sul pulsante multidirezionale per la navigazione per spostarsi su Formatta.
- 2. Premere OK/Invio.

Apparirà un sottomenu.

- 3. Selezionare Sì per eseguire la formattazione o No per annullarla.
- 4. Per salvare le impostazioni, premere il pulsante Menu.

**Nota: Durante la formattazione verranno formattate sia la memoria interna sia la scheda SD, cancellando tutti i dati, anche quelli protetti.**

## Risparmio di energia

Spegne automaticamente la fotocamera per risparmiare energia.

#### **Per attivare/disattivare lo spegnimento automatico:**

- 1. Utilizzare i pulsanti Su/Giù sul pulsante multidirezionale per la navigazione per spostarsi su Spegnimento automatico.
- 2. Premere OK/Invio. Apparirà un sottomenu.
- 3. Selezionare uno dei seguenti parametri spostandosi sulla voce e premendo Invio/OK:
	- a. Off
	- b. 1 min
	- c. 3 min
	- d. 5 min
- 4. Per salvare le impostazioni, premere il pulsante Menu.

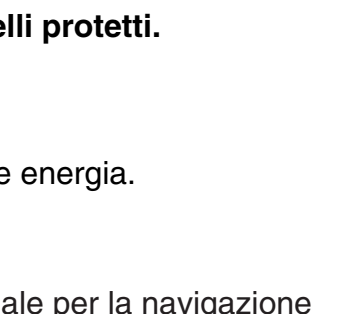

**SETUP** 

പി

вэ

**5 Back** 

븿

Le La No

Yes

Power Saving

Language  $\bullet$  OK

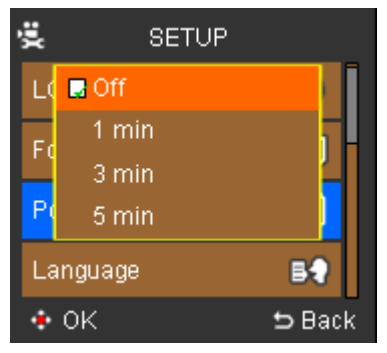

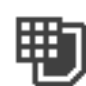

IQ.

## Lingua

E¥ J La lingua predefinita della fotocamera è l'inglese.

#### 彏 **SETUP** Le English German French Spanish Portuguese  $\bullet$  OK **b** Back

## Inizializza

අ

Consente di assegnare alla propria videocamera le impostazioni predefinite di fabbrica. Questa operazione azzererà completamente le impostazioni della fotocamera:

#### **Per ripristinare le impostazioni di fabbrica:**

- 1. Utilizzare i pulsanti Su/Giù sul pulsante multidirezionale per la navigazione per spostarsi su Predefinite.
- 2. Premere OK/Invio. Apparirà un sottomenu.
- 3. Selezionare On per attivare le impostazioni predefinite di fabbrica o Off per personalizzare le impostazioni.
- 4. Per salvare le impostazioni, premere il pulsante Menu.

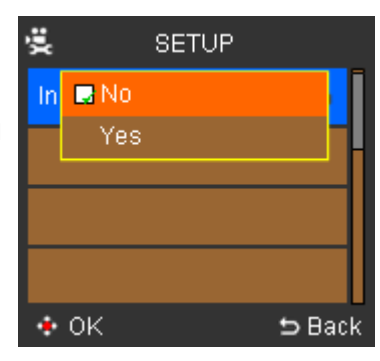

# Visualizzazione di foto e video sul televisore

È possibile visualizzare foto e video registrati su uno schermo TV collegando la fotocamera al televisore.

**Nota: Accertarsi che il televisore sia conforme con almeno uno dei seguenti standard di riproduzione digitale: HDTV, NTSC e PAL.**

#### **Per visualizzare foto o video sul televisore:**

- 1. Spegnere la fotocamera prima di collegarla al televisore.
- 2. Collegare gli spinotti audio e video del cavo USB A/V-In alle relative prese del televisore.
- 3. Accendere la TV e metterla in modalità Video.
- 4. Accendere la fotocamera.
- 5. Collegare l'altra estremità del cavo alla porta **MIC/AV-OUT** della fotocamera.
- 6. Sulla fotocamera, premere il pulsante Menu, scorrere su Foto o Video e premere il pulsante OK/Invio posto al centro del pulsante multidirezionale per la navigazione.

A questo punto sarà possibile visualizzare i video e le foto registrati sul televisore. Per cercare, selezionare e riprodurre video e foto seguire le istruzioni del capitolo "Riproduzione".

### Connessione a un computer

Per memorizzare video e foto registrati e per eseguire il backup dalla fotocamera, è necessario che essa sia collegata a un computer.

#### **Per collegare la fotocamera al computer:**

- 1. Accertarsi che la fotocamera e il computer siano accesi.
- 2. Collegare il cavo USB a 8 pin alla porta Uscita A/V della fotocamera (porta situata sotto il coperchio protettivo in gomma) e collegare l'altra estremità (il connettore USB) a una porta USB disponibile del computer.
- 3. Il pannello LCD delle fotocamera si spegnerà e foto e video memorizzati verranno rilevati da Windows Explorer.

**Nota: È possibile scegliere di estrarre la scheda SD dalla fotocamera e utilizzare un lettore di schede di memoria collegato a un pc per memorizzare foto e video ed eseguire il backup.**

## Installazione del software foto/video opzionale

- 1. Inserire il CD nel computer.
- 2. Il programma di Auto-Run partirà automaticamente. (Setup.exe)
- 3. Mettere un segno di spunta vicino ai programmi che si desidera installare
- 4. Seguire le istruzioni a video per installare ogni programma Windows Install Shield / Windows Installer fungerà da guida per l'installazione di ogni programma.

Una volta installato un programma, apparirà la schermata di Auto-Run.

5. Fare clic su Esci e rimuovere il CD.

Verrà chiesto se si desidera riavviare il computer subito o dopo. Scegliere l'opzione preferita.

## Struttura a cartelle nella memoria interna o nella scheda di memoria

Se si utilizza Windows 2000/XP/Vista, la scheda di memoria verrà rilevata automaticamente com edisco rimovibile, il che significa che Windows potrà leggere il contenuto della scheda e sarà possibile eseguire il backup dei file sul computer o trasferire video e foto dal computer alla scheda per la riproduzione sul pannello LCD.

Nel caso in cui si utilizzi Windows Explorer per leggere il contenuto della memoria interna o della scheda, apparirà la seguente struttura a cartelle:

La fotocamera utilizza la cartella DCIM per memorizzare video e foto registrati. Aprire la cartella per visualizzare i contenuti della memoria interna e della scheda di memoria.

# Specifiche tecniche

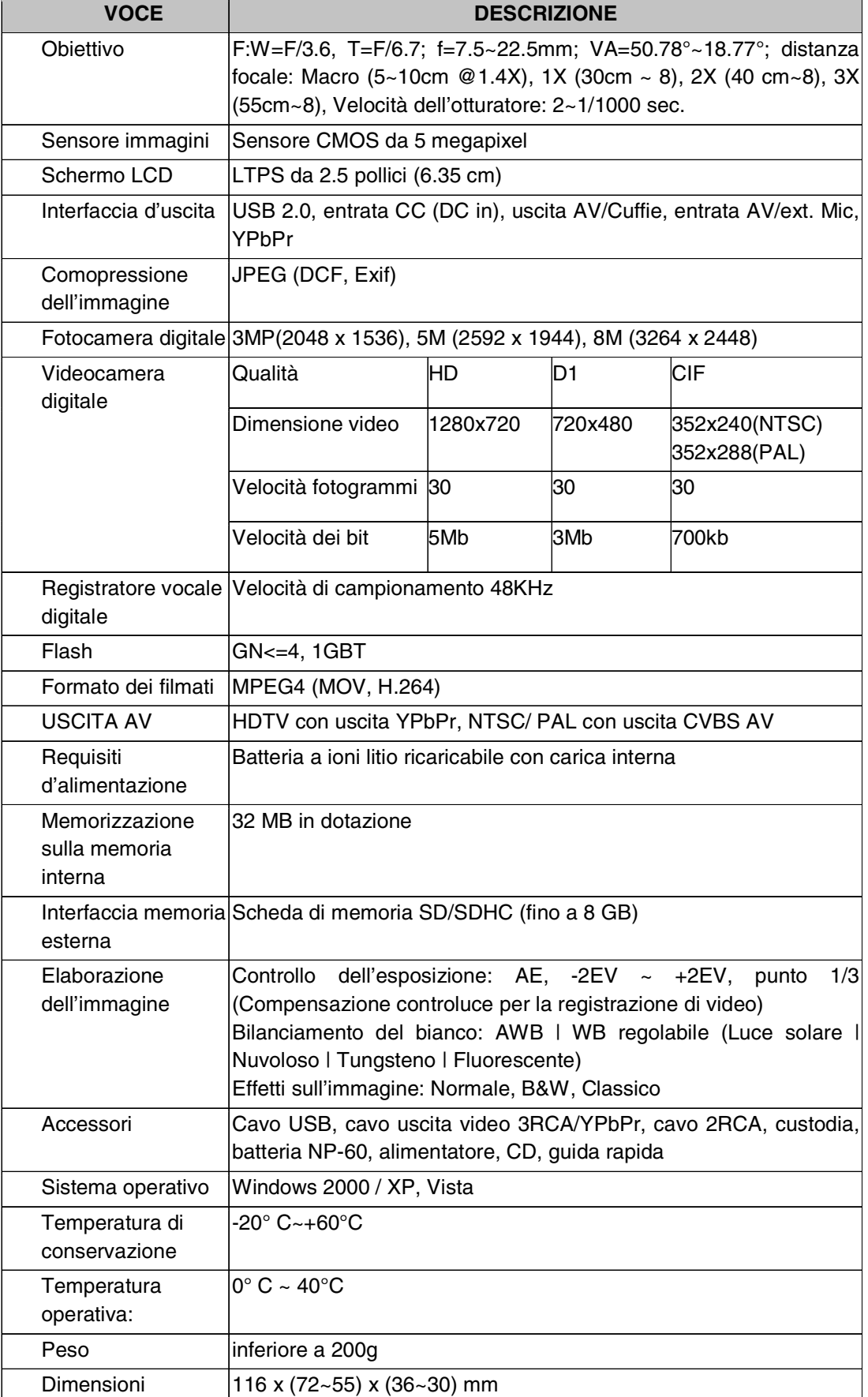

Le specifiche tecniche ed il design del prodotto sono soggetti a modifica senza preavviso.

# Assistenza clienti

Per maggiori informazioni sulla gamma completa di fotocamera digitali AgfaPhoto visitare il sito www.plawa.com / www.plawausa.com

**Assistenza e riparazione (USA/Canada):** 1-866 475 2605 www.plawausa.com – live chat available **Assistenza online (USA/Canada):** support-apdc@plawausa.com **Numero verde Assistenza e riparazione (UE):** 00800 752 921 00 (from a landline only) **Numero verde Assistenza e riparazione (Germania):** 0900 1000 042 (1.49 Euro/ min. from a German landline only) Online Service / International contact (Not USA/ Canada): support-apdc@plawa.com

#### **Prodotto da**

plawa-feinwerktechnik GmbH & Co. KG Bleichereistraße 18 73066 Uhingen Germania

**AgfaPhoto** viene utilizzato dietro licenza di Agfa-Gevaert NV & Co. KG. Agfa-Gevaert NV & Co. KG. Non produce questo prodotto e non fornisce alcuna garanzia sul prodotto o di assistenza. Per informazioni sull'assistenza, il supporto e la garanzia, contattare il distributore o il produttore. Indirizzo del contatto AgfaPhoto Holding GmbH, www.agfaphoto.com

## Smaltimento dei dispositivi utilizzati da parte di utenti privati nell'Unione Europea

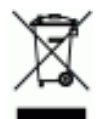

Questo simbolo sul prodotto o sulla sua confezione indica che il dispositivo non deve essere smaltito con i rifiuti domestici. È responsabilità dell'utente smaltire il dispositivo usato portandolo in un apposito punto di raccolta per il riciclaggio dei dispositivi elettrici ed elettronici usati. La raccolta e il riciclaggio differenziati dei dispositivi usati contribuisce a proteggere le risorse naturali e garantisce che essi vengano riciclati in modo tale da proteggere la salute umana e l'ambiente. Per informazioni più dettagliate sullo smaltimento e sul riciclaggio di questo prodotto, contattare l'ente locale, il servizio di smaltimento rifiuti domestici o il rivenditore dove il prodotto è stato acquistato.

## Conformità FCC e Suggerimenti

Questo dispositivo è conforme alla parte 15 delle norme FCC. Il funzionamento dipende dalle due seguenti condizioni: 1.) questo dispositivo non può causare interferenze pericolose e 2.) questo dispositivo deve accettare tutte le interferenze ricevute, incluse quelle che possono causare malfunzionamenti. Questa apparecchiatura è stata collaudata ed è risultata conforme ai limiti previsti per una periferica di classe B ai sensi delle norme FCC Parte 15. Questi limiti sono previsti per fornire una protezione ragionevole da interferenze dannose nelle installazioni domestiche. Questa apparecchiatura genera, utilizza e può irradiare energia a radiofrequenza; se non viene installata ed utilizzata attenendosi al manuale di istruzioni, potrebbe causare interferenze dannose per le comunicazioni radio. Ciò non garantisce tuttavia che in una particolare installazione non si verificheranno interferenze. Se l'apparecchiatura produce interferenze dannose per la ricezione radio o televisiva (accertabili spegnendo ed accendendo l'apparecchiatura), l'inconveniente potrebbe essere eliminato effettuando una o più delle operazioni seguenti:

- Riorientare o riposizionare l'antenna ricevente.
- Allontanare l'apparecchiatura dal ricevitore
- Collegare l'apparecchiatura a una presa su un circuito diverso da quello al quale è collegato il ricevitore.
- Contattare il rivenditore o un tecnico radiotelevisivo esperto

Le modifiche non approvate espressamente dagli enti preposti al controllo di conformità possono invalidare il diritto dell'utente di servirsi dell'apparecchiatura. Se con il prodotto vengono forniti cavi con interfaccia schermata o componenti o accessori specifici progettati da terzi per essere impiegati nell'installazione del prodotto, essi devono essere utilizzati per garantire la conformità con le norme FCC.

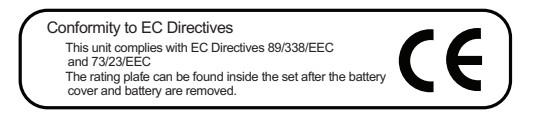